# 몰입형 분자구조 교육 시스템

Teaching Molecular Geometry with Immersion

전석희, Seokhee Jeon\*, 김정현, Gerard Jounghyun Kim\*\* \*포항공과대학교 컴퓨터 공학과, \*\*고려대학교 컴퓨터 공학과

요약 기존의 CAVE 를 이용한 분자구조 visualization 혹은 교육 시스템에서는 CAVE 시스템의 특징을 반영하지 않은 desktop 방식의 상호작용(interaction) 방법과 조망(viewing) 방법을 제공했다. 이러한 기존의 방법들은 CAVE 시스템의 장점을 충분히 이용하지 못한 것이다. 우리는 사용자에게 CAVE 시스템의 장점을 잘 살릴 수 있는 일인칭 시점의 조망을 제공하는 분자구조 교육 시스템을 개발함으로써 사용자에게 좀더 교육적으로나 경험적으로 효과가 큰 분자구조 교육 시스템을 제안한다. 또한 간단한 실험을 통해서 우리가 제안한 시스템의 효과를 알아보았다.

#### 핵심어: CAVE, Education, Molecule visualization, Point of view

## 1. 서론

가상 현실 기술이 생긴 이래로 가상 현실 기술을 사용하 여 기초적인 공학 교육을 하는 많은 어플리케이션들이 생겨 나고 있다. 가상현실 기술을 사용하면 가상현실의 뛰어난 데 이터 가시화 능력을 이용해서 사용자가 경험하지 못하는 것 들을 경험하게 할 수 있기 때문에 가상 현실은 교육 목적의 어플리케이션에 적합한 미디어라고 할 수 있다. 한 예로, Dale Edgar 는 우리 인간은 기억하고자 하는 context 가 있 을 때 그것에 대한 글을 읽음으로써 그 context 의 10%를, 그것을 들음으로써 20%를 기억하는 반면에, 실제 그 context 를 경험함으로써 90%의 내용을 기억할 수 있다고 밝힌바 있다[1]. 이것은 다시 말해서 실제 경험을 학생들에 게 제공함으로써 학생들의 장기 기억 능력을 높일 수 있다는 것이다[2]. 그리고 Myers 의 연구에 다르면 학생들의 특징 에 따른 교육 방법의 다양성의 중요성이 언급되고 있다[3]. 기존의 학교 교육은 시각적인 교육능력이 높은 학생들에게는 불리한 것이었지만 가상현실을 사용한 demonstration, experimentation 을 기반으로 하는 교육은 시각적인 교육능 력이 높은 학생들에게 많은 장점이 있을 수 있다. 또한, 디지 털화 된 가상현실 교육방법은 학생들에게 반복적인 학습을 가능하게 하여 학생들에게 학습 내용의 이해와 기억에 도움 을 줄 수 있다[4].

본 논문에서 우리는 MGET (Molecular Geometry Education Tool) 이라는 공학을 공부하는 학부생을 대상으로 하는 분자 구조를 교육하는 어플리케이션을 구현하였다. 분 자 구조의 이해는 대학에서 배우는 화학 수업의 기초적인 과 정으로써 공간적인 지각을 줄 수 있는 교육방법이 중요하다. 그리고 분자구조는 실생활에서 직접 경험할 수 없는 것이기 때문에 가상 현실 기술을 이용한 교육이 효과적이라고 생각 하였다. 우리는 학생들에게 좀 더 큰 몰입도를 주기 위해 4 면으로 구성된 CAVE system 을 주 display, interaction 장 치로 사용하였다. CAVE 를 이용하면 거의 360도의 시야각 을 사용자에게 줄 수 있으며 무선 3D 마우스를 이용하여 효 과적인 close range interaction또한 사용자에게 제공할 수 있다.

우리는 위의 분자 구조 교육 어플리케이션에 일인칭 시점 모드를 도입하였다. 일인칭 시점 모드에서 학생은 자기 자신 이 마치 전체 분자 중에서 하나의 원자가 된 것 같은 경험을 느낄 수 있다. 그리고 이것이 CAVE 시스템의 높은 몰입도와 더해져서 학생은 좀더 높은 몰입감을 느낄 수 있고, 사용자 는 좀더 현실적으로 분자 모델의 "경험"을 할 수 있다. 좀 더 현실적인 경험은 학생들이 눈에 보이는 것을 좀 더 오래 기 억하는데 도움을 준다. 그리고 CAVE 시스템이 제공하는 stereoscopic vision 은 학생들에게 일반 데스크 탑에 비해 좀 더 좋은 거리 인지감을 줌으로써 거리 정보가 중요한 분 자 구조 학습에서 많은 도움이 된다. 그리고 사용자와 시스 템간의 interaction 에 관해서는, 가상 현실을 이용한 교육 어플리케이션에서 많은 학생들이 navigation 과 orientation 에 대해서 사용하기 어려움을 느낀다는 연구가 있었는데[5], 우리가 경험하지 못한 분자구조내의 interaction을 일인칭 시 점을 사용함으로써 사용자가 많이 경험할 수 있는 실제 현실 의 interaction 과 유사하게 사용할 수 있게 함으로써 위의

문제도 일인칭 시점을 사용함으로써 해결할 수 있게 된다.↲

## 2. 관련 연구

Bell[6] 은 Vicher I, Vicher II, Safty 라는 가상 현실을 이용한 교육 모듈을 만들었다. 이것들은 가상 화학 반응 을 가상 현실로 시뮬레이션 하는 모듈로써 학생들이 직접 화학 반응속도와 반응 디자인을 해볼 수 있게 만들었다. 위 모듈 들은 데스크탑위에서 구동되게 만들어진 것들로 학생들이 쉽 게 접근할 수 있는 장점이 있지만 몰입도는 떨어지는 단점이 있었다. 한편 Johnson[7]은 NICE 프로젝트를 통해서 어린 아이들에게 몰입감 있는 교육 환경을 제공해 주는 어플리케 이션을 만들었다. 이 프로젝트는 몰입감을 위해서 CAVE 시 스템을 이용하였고 network 를 이용한 다중 사용자 환경을 구축 하였는데 어린이들에게 사회성을 교육하기 위해 다중 사용자 환경에 중점을 둔 시스템이었다.

## 3. Learning in MGET

서론에서 언급한 것과 같이 MGET 에서는 일인칭 시점 모드를 제공하는데 일인칭 시점 모드에서는 학생들은 마치 자기 자신이 큰 분자 속에 하나의 원자가 된 것 같은 시점을 제공한다. 그럼으로써 학생들은 눈에 보이는 분자 구조를 자 기 자신의 신체 위치 감각(proprioception) 과 비교하면서 좀 더 쉽게 원자들의 상대적인 구조를 느낄 수 있다. 이것은 시야각이 아주 제한되어 있고 스케일이 작은 기존의 데스크 탑 환경에서는 구현이 어려웠던 것이다. 또한 MGET 은 분 자 구조 안에서 주위 원자들의 상대적인 거리와 방향을 파악 하는데 중요한 거리 감각을 stereoscopic vision 을 사용해 제공함으로써 기존의 데스크탑 환경과는 차별되는 환경을 제 공한다. 학생들은 분자 안의 모든 원자들의 위치에 가서 주 위 원자들의 상대적인 구조를 느낄 수 있고(그림 2), 또한 3D 마우스를 이용한 interaction 을 통해서 각 원자들 간의 결합 방법들을 직접 경험해 볼 수 있다.

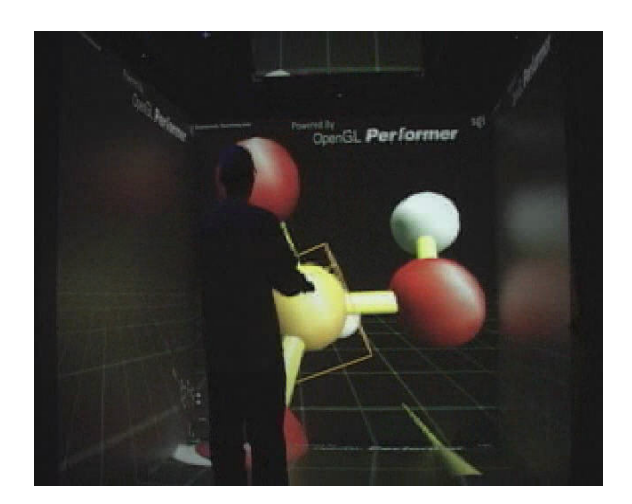

그림 1 기존 분자모델 가시화 프로그램에서 주로 사용된 3인칭 시 점 조망

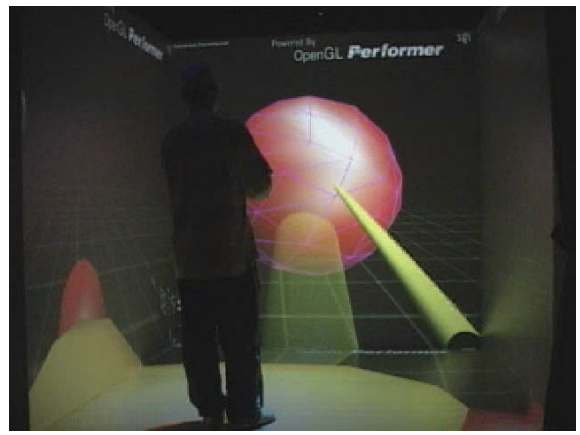

그림 2 본 논문에서 제안한 일인칭 시점에서의 조망

또한 분자모델을 일인칭 시점으로 조망함으로써 우리는 자연스럽게 "Construction"이라는 생각해 새로운 분자 교육 모드를 생각하였고 이것을 구현하였다(그림 3). 이 모드에서 학생들은 특정 분자를 구성하는 하나하나의 원자들을 그 구 조에 맞게 직접 Construction을 해 봄으로써 그 분자의 전체 구조와 각각의 원자들이 어떻게 결합되어 있는지 잘 알 수 있게 된다. 먼저 시스템은 그 분자에서 가장 중심이 되는 원 자 하나만 화면상에 보여주면 (예를 들어 CH3OH라면 C가 중심원자가 된다) 사용자는 그 원자 주위에 연결되어 있는 다른 원자들을 하나하나 구성해 가면서 전체적인 구조를 이 해해 나가고 마지막에 시스템은 학생이 구성한 분자가 맞게 구성되었는지 검사를 한다. 또한 시스템은 학생에게 사용 가 능한 결합 방법 등의 guidance 를 제공함으로써 효율적인 교육이 되게 한다. 구체적인 Construction 과정은 4.3장에서 다시 살펴볼 것이다.

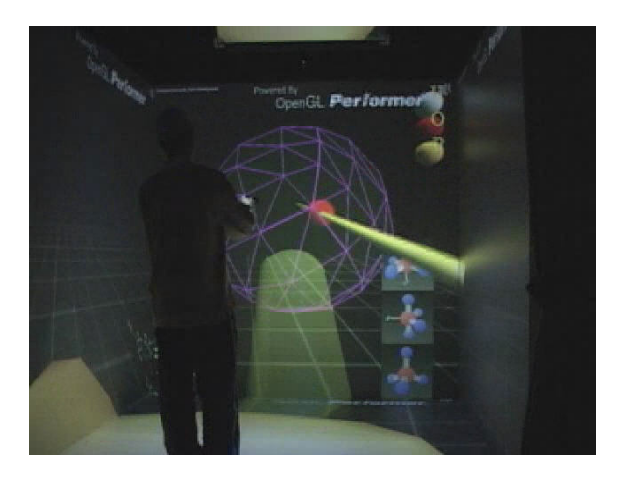

그림 3 학생이 시스템이 제공하는 예상 원자 위치에 원자를 끌어 와 붙여 넣고 있다. 학생은 루이스 전자식을 보고 알맞은 원자 배 열을 선택하여야 하고 또한 알맞은 원자를 끌어서 시스템이 제공 하는 예상위치에 붙여야 한다.

#### 4. MGET

MGET (Molecular Geometry Education Tool) 은 기초 화학 수업을 위한 분자 구조 교육 프로그램으로 다음과 같은 기능을 제공하기 위해 만들어 졌다. 첫 번째로, MGET은 CAVE라는 몰입형 가상 현실 디스플레이를 가지고 분자 모 델의 원자 단위까지 관찰할 수 있는 조망을 제공하여야 한다. 조망은 삼인칭 조망과 일인칭 조망을 제공한다. 그리고 조망 의 회전, 이동을 CAVE 시스템 내에서 효과적으로 수행할 수 있는 환경을 제공해야 한다. 두 번째로, MGET은 분자 모델 교육을 목적으로 하는 분자 모델 조립 환경을 제공해야 한다. 이 환경에서 사용자는 분자 구조에 따라서 알맞게 원자들을 구성하면서 그 분자의 구성을 익힐 수 있어야 하며 시스템은 사용자가 구성 한 분자구조가 정확한지 판단하여 틀린 곳을 사용자에게 보여 주어 사용자가 다시 수정할 수 있어야 한다.

그리고 우리는 이러한 기능을 가진 MGET 을 이용하여 다음과 같은 결과를 얻을 수 있다고 예상했다. 분자구조 교 육 같은 시각적이고 구조적인 정보를 교육하는 학습 환경에 서 몰입형 가상 환경이 학습에 얼마나 도움이 될 수 있는지 알아볼 수 있다. 특히 몰입형 가상환경이 제공할 수 있는 장 점들을 최대화 해서 적용해보고 그것들의 효과를 볼 수 있다. 그리고 이것이 실제 교육 환경에 적용 가능한 가상 교육 시 스템으로 발전할 수 있는 가능성을 알아볼 수 있다. 그리고 마지막으로 일인칭 시점에서의 3D 마우스를 이용한 사용자 와 시스템 간의 interaction에 대한 고찰도 가능하다.

#### 4.1 System Overview

먼저 우리는 위의 목표 중, CAVE 상에서 3D 랜더링을 위 해 openGL Performer[8] 라는 openGL 을 기반으로 하는 scene graph API 를 사용하였고 CAVE 와 연동을 위해 CAVELib API[9] 를 사용하였다(그림 4). CAVElib 은 CAVE 시스템의 4개의 벽면의 view matrix 를 자동으로 계 산해 주는 라이브러리로써 head tracking 데이터를 이용해서 4개의 벽면의 full stereoscopic 렌더링을 가능하게 해 준다. 그리고 무선 head tracker와 무선 3D 마우스에서 오는 추적 데이터를 쉽게 관리해 주는 역할도 수행한다. 우리는 여러 분자 구조를 저장, 불러오기 위해서 간단한 분자 데이터 파 일 포맷을 제안했고(그림 5) 그것들을 라이브러리 화 해서 관리했다.

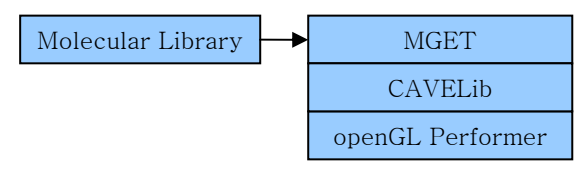

그림 4 MGET 의 랜더링 API 구조

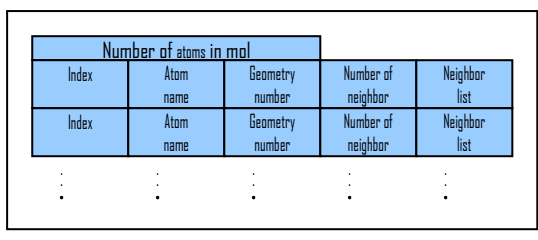

그림 5 분자 데이터베이스 파일 포맷

사용자는 좌, 우, 앞, 바닥, 이렇게 4면으로 이루어진 CAVE 시스템 속에서 4면 모두 full stereoscopic 영상을 보 게 된다. 사용자의 시야에 따른 stereoscopic 영상의 조정과 그에 따른 4면의 스크린의 projection matrix 계산을 위해서 사용자는 머리에 무선 tracker를 부착 하고 active stereoscopic 영상을 위해 사용자는 편광 안경을 쓰게 된다. 사용자는 3D 마우스를 손에 쥐고 시스템과 interaction 을 하게 되는데 3D 마우스 또한 무선 3D tracker 가 장착되어 있어 6자유도의 위치 추적이 가능하다.

MGET은 observation 모드와 construction 모드라는 두 가지 interaction 모드를 가지고, 두 mode 사이의 전환이 가 능하다. Observation 모드에서 사용자는 분자 모델 라이브러 리로부터 특정 분자 모델을 불러와서 렌더링된 결과를 관찰 한다. Construction 모드에서는 observation 모드에서 관찰 하고 있던 모델을 직접 atom 단위로 조립하면서 그 분자 구 조를 익힐 수 있다. 자세한 내용은 4.3장에 언급되어 있다.

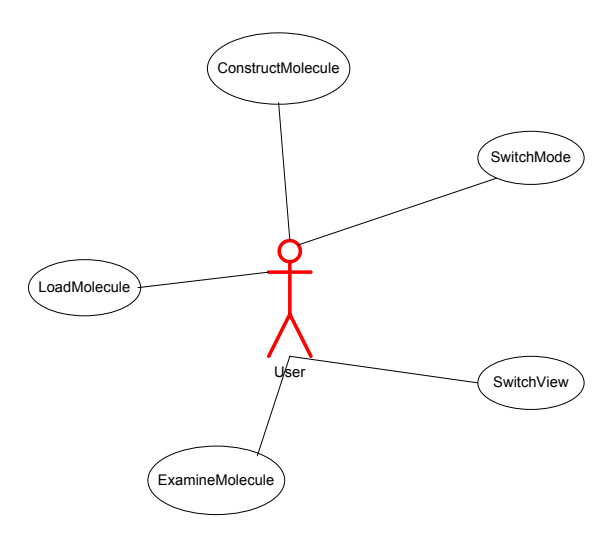

그림 6 MGET 시스템의 사용자와 Usecase Diagram

## 4.2 일인칭 시점 모드

앞서 언급한 것처럼 MGET은 2가지 종류의 조망 (viewing) 모드를 제공한다. 첫 번째 조망 모드인 3인칭 조 망 모드는 그림 1에서 보는 것처럼 사용자의 시점은 전체 분 자 위치로부터 멀리 떨어져 있다. 이 조망 방법은 기존의 많 은 분자모델 가시화 프로그램에서 사용된 방법으로 전체 분 자를 한눈에 살펴볼 수 있다는 장점이 있다. 하지만 MGET 의 목적은 단순히 분자 모델을 가시화 해주는 기능뿐만이 아 니라 사용자에게 현실적인 경험을 주는 것이 목적이므로 우 리는 앞에서 언급한 것과 같이 일인칭 시점의 조망 모드를 추가했다.

일인칭 시점 모드에서는 사용자는 분자 내의 하나의 원자 가 된 것 같은 경험을 얻을 수 있다. 다시 말해서 그림 2에 서 보는 것과 같이 사용자의 시점이 선택된 특정 원자의 위 치에 고정되어, 사용자는 마치 그 선택된 원자가 되어 주위 를 둘러보는 것과 같은 경험을 얻을 수 있는 것이다. 그래서 일인칭 조망을 사용함으로써 우리는 좀더 현실적이고 구체적 인 경험을 사용자에게 제공할 수 있는 것이다. 일인칭 시점 모드의 한가지 단점이라면 사용자가 전체 분자 구조를 한번 에 볼 수 없는 것이지만, 이는 시야각이 아주 넓은 CAVE 시 스템을 사용함으로써 어느 정도 해결이 가능하다. 왜냐하면 사용자는 모든 분자를 한번에 불수는 없지만 거의 360도를 커버할 수 있는 넓은 시야각을 제공 받음으로써 단지 자신의 고개를 돌리는 것 만으로 주위의 거의 모든 원자들을 관찰할 수 있기 때문이다. 그리고 앞서 말한 "Construction" 기능을

수행하고 있을 때, 일인칭 시점 조망은 삼인칭 시점 조망보 다 사용자가 주위 원자들과 상호작용 하기에 좀더 자연스럽 고 직관적인 상호작용을 제공한다는 장점도 있다(그림 3).

#### 4.3 Construction and Observation mode

MGET은 앞서 언급한 2가지의 조망 모드를 가짐과 동시 에 2가지의 교육 모드를 가진다. 두 가지 교육 모드 중 Observation 모드에서 사용자는 관찰하고 싶은 분자 모델을 분자 라이브러리에서 불러와서 2가지의 조망 모드로 자유롭 게 관찰할 수 있다. 반면 Construction 모드에서는 사용자는 분자 모델을 라이브러리에서 불러온 다음 그 분자를 중요 원 자부터 하나하나 원자들을 조립해 나가는 연습을 하게 된다. 사용자는 자신이 보고 싶은 조망 모드를 자유롭게 선택하여 construction을 할 수 있다. Construction 모드에 대해서 좀 더 자세히 살펴보면, 먼저 construction 모드에 들어가게 되 면 시스템은 현재 로딩된 불러온 분자의 중요 원자 하나만 남겨두고 나머지 부분은 화면에서 지워 버린다. 그러면 사용 자는 그때부터 나머지 원자들을 하나하나 조립해 간다. 사용 자가 수행하는 구체적인 조립 순서는 다음과 같다. (그림 7 참조)

- 1. 사용자는 3D 마우스를 이용하여 조립하기를 원하는 원자 하나를 선택한다. 그러면 시스템은 그 원자를 중심으로 하는 구성 가능한 구조들의 리스트를 보여 준다.
- 2. 사용자는 화면에 표시된 그 분자의 루이스 전자식을 참고하여 위의 구성 가능한 구조 리스트들 중에 알 맞은 것을 선택한다. 그러면 시스템은 선택된 구조 에 따라 배열된 와이어 프레임으로 그려진 미완성 원자들을 선택된 원자 주위에 표시해 준다.
- 3. 사용자는 3D 마우스를 이용해서 원자 리스트 메뉴 에서 알맞은 원자를 선택해서 미완성 원자 위치에 드래그를 해서 붙여 넣는다. 그러면 와이어 프레임 의 미완성 원자는 반투명해진다. 반투명한 원자는 이미 조립을 마쳤다는 것을 의미한다. 모든 미완성 원자들의 조립이 마칠 때까지 3번 과정을 반복한다.
- 4. 만약 3번의 과정이 끝났으면 사용자는 시스템 메뉴 를 불러와서 "Check complete" 메뉴를 선택해서 방 금 마친 조립이 올바른 것인지 아닌지 검사한다. 만 약 모두 올바르게 조립 되었다면 3번에서 반투명하 게 바뀌었던 원자들이 완전 불투명하게 변한다. 만 약 틀린 부분이 있다면 계속 반투명한 상태로 남는 다.
- 5. 4번 과정에서 한 부분의 조립을 마쳤다면 사용자는 완전히 완성되고 검사까지 마친 다른 원자를 선택해 서 그 원자를 중심으로 하는 또 다른 부분의 조립을 시작한다. (다시 2번 과정으로 복귀)

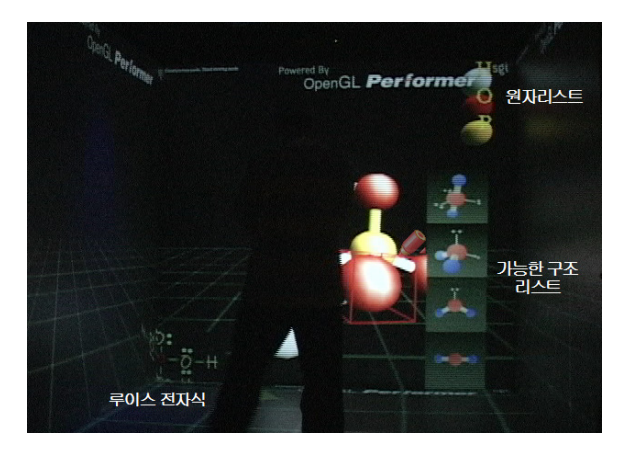

그림 7 Construction 모드에서의 화면 구성

### 4.4 Interactions in MGET

사용자는 MGET의 모든 interaction 을 수행하기 위해서 무선 3D 마우스를 사용하여야 한다. 왜냐하면 CAVE 시스템 의 내부 공간에서는 사용자의 자유로운 이동이 보장되어야 하기 대문에 interaction 기기들이 손에 들고 있을 수 있는 것들로 제한되기 때문이다. 무선 3D 마우스의 point of interest 의 표시를 위해 전통적으로 3D interaction 에서 많 이 사용했던 lay casting 방법을 사용한다. 이 방법에서는 노 란색의 lay 가 3차원 공간상에서 3D 마우스가 가리키고 있 는 곳을 항상 따라다님으로써 사용자가 자신이 interaction 하고 있는 부분의 위치를 visual 하게 feedback 받을 수 있 다.

2가지의 조망 모드에서 공통으로 3D마우스의 회전 버튼을 누르고 3D 마우스를 움직이면 마우스를 움직이는 방향으로 화면의 시야 방향을 회전(rotation) 시킬 수 있다. 그리고 3 인칭 시점 조망에서는 3D 마우스에 부착된 조이스틱을 이용 해서 시점을 이동(translation)을 할 수 있다. 그러나 일인칭 시점 조망 모드에서는 시점의 위치가 항상 선택된 원자에 고 정이 되므로 시점의 이동은 불가능 하다.

우리는 위 단락에서 언급한 시점의 회전에 대하여 2가지 의 다른 방법을 사용했다. 첫 번째 방법은 시점을 회전 시킬 때 사용자를 중심으로 하는 회전이고(그림 8), 두 번째 방법 은 선택된 특정 원자를 중심으로 하는 회전이다(그림 9). 전 자는 분자를 보기 좋은 곳에 위치 시킬 때 사용하면 유용하 지만 분자의 반대편 부분을 관찰하는 것이 어렵다. 그에 반 해, 후자의 방법은 특정 원자를 중심으로 회전하기 때문에 전채 분자를 다른 방향에서 보기 위해 회전시킬 때 유용하게 사용될 수 있다.

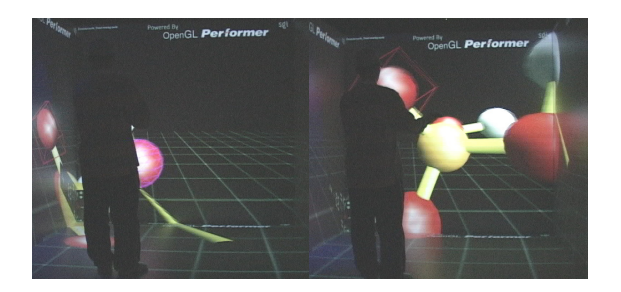

그림 8 사용자 중심의 회전 수행

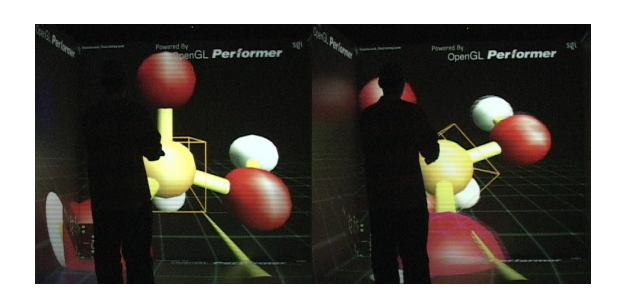

그림 9 선택된 원자 중심의 시점 회전

3D 마우스를 이용한 선택(selection) 도 위의 ray casting 을 사용하여 구현할 수 있다. MGET 에서는 시스템 메뉴를 선택할 때, 원자를 선택할 때, construction 모드에서 알맞은 원자 연결 구조와 알맞은 원자를 선택할 때 거의 같은 선택 방법이 쓰인다. 3D 마우스의 위치와 방향이 결정되면 그 마 우스를 시작점으로 하는 가상의 ray를 쏴서 그 ray 가 첨으 로 부딪히는 물체를 계산할 수 있다. 그 물체는 시스템 메뉴 판이 될 수도 있고 하나의 원자가 될 수도 있다. 그 물체가 뭔지 판명이 되면 그 물체에 하이라이트효과를 주어 사용자 가 자신이 무엇을 선택하려고 하는지 알기 쉽게 도와준다.

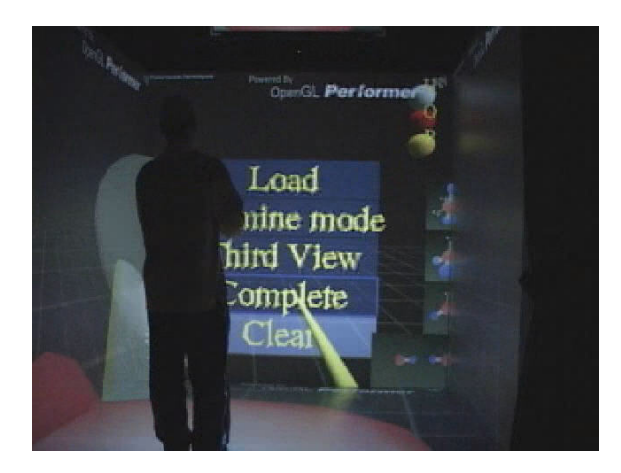

그림 10 메뉴를 선택하는 interaction을 수행중인 사용자

## 5. 토의

우리는 공식적인 사용성 검증의 전 단계로 MGET 을 이 용한 몇 명의 비 공식적인 사용성 검증을 수행하였다. 2명의 남자 성인을 대상으로 MGET 의 모든 기능을 수행하게 한 후 일인칭 시점의 효과와 construction 모드의 효과에 대해 서 구두로 답하게 하였다. 그 결과, 참여 학생들은 일인칭 시 점에서의 분자 구조 교육이 기존의 3인칭 시점의 조망 모드 보다 좀 더 흥미롭고 기억에 더 오래 남을 것 이라고 설문에 답했다. 그리고 construction 모드에 대한 설문도 construction 모드가 분자모델 교육에 많은 도움이 될 것이 라고 답했다.

위 결과는 egocentric한 조망이 사용자의 경험의 정도를 증대 시키고 나아가 교육에도 큰 효과가 있을 것이라는 가능 성을 보여주는 결과이다. CAVE 시스템을 이용함으로써 인간 의 신체 위치감각과 맞아 떨어지는 full scale 의 가상 환경 을 제공할 수 있고 이것이 사용자에게 자기 중심적이고 구체 적인 경험을 제공하는 일인칭 시점의 이점들과 결합함으로써 좀 더 사실적이고 오래 기억되는 경험을 사용자에게 주는 것 이다. 또한 이러한 일인칭 시점 조망이 construction 모드와 결합되면서 사용자와 시스템간의 의미 있는 interaction 이 생겨나게 되고 사용자는 자신의 경험을 좀 더 active 한 경 험으로 기억할 수 있게 된다.

또한 위 결과는 CAVE 같은 몰입형 가상 현실 시스템을 사용하는 많은 어플리케이션들은 위의 시스템이 가지는 많은 이점을 잘 살려야 한다는 것을 의미한다. 다시 말해, 여러 몰 입형 시스템의 특징인 사용자의 공간 지각 능력 증대, 작은 공간에서의 상호작용의 장점 등의 이점을 최대한 이용하면 기존의 전통적인 교육 방법보다 더 낳은 효과를 얻을 수 있 을 것이다. 이는 바꾸어 생각하면 CAVE 시스템과 같은 새로 운 미디어의 이점을 최대한 이끌어 내기 위해서 교육 자료들 또한 공간적으로 알맞게 구성되어야 함을 말한다.

#### 6. 향후 과제

아직까지 공직적인 사용성 검증을 하지 않았기 때문에 MGET 의 이점에 대해서는 정확하게 이야기 할 수 가 없다. 우리는 좀 더 확실한 사용성 검증을 수행할 것이며 이런 사 용성 검증의 결과를 바탕으로 계속 MGET 을 향상시켜 나갈 계획이다. 최종적으로는 실재 학교의 기초화학 수업에 적용 하는 것을 목표로 하고 있다.

현재 MGET 시스템은 분자 구조를 정확히 시뮬레이션 한 것은 아니기 때문에 전문적인 분자의 가시화 프로그램으로서 는 사용하기가 어렵고 아주 기초적인 교육용 교제로만 사용 이 가능하다. 그러나 이를 좀더 과학적으로 시뮬레이션 할 계획이 있고 이를 이용해서 기초 분자 구조 교육 툴뿐만이 아니고 전문가를 위한 몰입형 분자구조 가시화 툴로 발전시 킬 계획을 가지고 있다. 이를 위해서 기존의 화학 가시화 툴 들에서 사용되고 있는 분자모델 라이브러리 파일(pdb등)을 로드해서 가시화 할 수 있는 모듈을 개발 할 계획에 있다.

#### Acknowledgements

본 연구는 한국 정보통신부의 ITRC 프로그램의 지원을 받 아 포항공대와 고려대에서 수행되었다.

## 참고문헌

- [1] D. Edgar, "Audio-Visual Methods in Teaching, 3rd Edition," presented at Holt, Rinehart, and Winston, 1969.
- [2] D. A. Kolb, "Experiential Learning: Experience as the Source of Learning and Development," presented at Prentice-Hall, Englewood Cliffs, N.J., 1984.
- [3] I. B. Myers and P. B. Myers, "Gifts Differing," presented at Consulting Psychologists Press, Palo Alto, CA, 1980.
- [4] B. S. Soloman, "Inventory of Learning Styles," presented at North Carolina State University, 1992.
- [5] J. T. Bell and H. S. Fogler, "The Investigation and Application of Virtual Reality as an Educational Tool," presented at Proceedings of the American Society for Engineering Education Annual Conference, Anaheim, CA, 1995.
- [6] J. T. Bell and H. S. Fogler, "Virtual Reality in The Chemical Engineering Classroom," presented at Proceedings of American Society for Engineering Education Annual Conference, Seattle, WA, 1998.
- [7] A. Johnson, M. Roussou, J. Leigh, C. Barnes, C. Vasilakis, and T. Moher, "The NICE Project: Learning Together in a Virtual World," presented at Proceedings of VRAIS '98, Atlanta, GA 1998
- [8] "openGL Performer Manual ".
- [9] "CAVELib manual ".